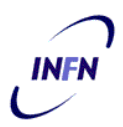

# **ISTITUTO NAZIONALE DI FISICA NUCLEARE**

**Sezione di Trieste**

**INFN/TC-04/10 19 Maggio 2004**

# **UN LAYOUT PIÙ ACCESSIBILE PER IL SITO WEB DELLA SEZIONE DI TRIESTE DELL'INFN**

Claudio Strizzolo

*INFN, Sezione di Trieste*

## **Sommario**

Il layout del sito web della Sezione di Trieste dell'INFN è stato completamente ridisegnato nel gennaio del 2004. Il sito è stato adeguato alle raccomandazioni del World Wide Web Consortium, con l'intenzione di migliorarne in particolare l'accessibilità e la possibilità di riutilizzo dei contenuti.

Questo documento descrive le caratteristiche del nuovo layout e presenta alcune considerazioni tecniche emerse nel corso del suo sviluppo.

> *Published by SIS–Pubblicazioni Laboratori Nazionali di Frascati*

# **CONTENUTI**

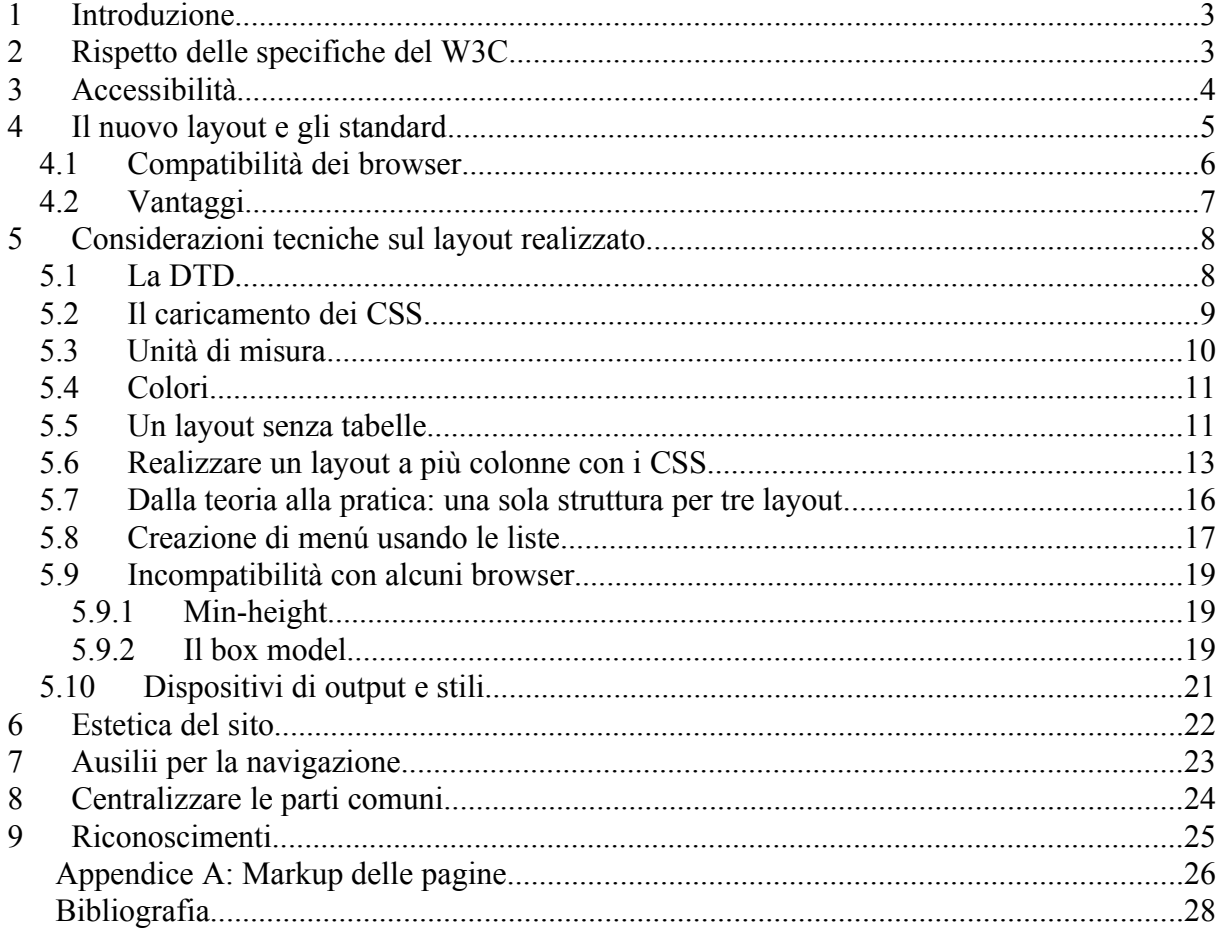

#### **1 INTRODUZIONE**

Il layout del sito web della Sezione di Trieste dell'INFN, www.ts.infn.it, è stato interamente ridisegnato nel gennaio del 2004. Con questa ristrutturazione il servizio calcolo e reti della Sezione ha inteso conseguire vari obiettivi:

- rispetto delle specifiche emanate dal World Wide Web Consortium (W3C), l'organismo internazionale che ha il compito di definire gli standard per il web;
- per quanto possibile, rispondenza alle linee guida di accessibilità della Web Accessibility Initative (WAI), ed in particolare alle Web Content Accessibility Guidelines (WCAG), al fine di rendere il sito fruibile nel modo migliore da parte di qualsiasi utente;
- separazione dei contenuti dall'impaginazione, con lo scopo di semplificare la gestione, e realizzazione di una soluzione orientata alla facilità di riutilizzo dei documenti;
- miglioramento dell'estetica delle pagine, senza stravolgerne la struttura.

Per il conseguimento di tali risultati sono state utilizzate tecniche ormai consolidate, ma che solo da un tempo relativamente breve stanno ricevendo un'adeguata considerazione sul web, quali l'uso intensivo delle potenzialità offerte dai fogli di stile ed il rispetto delle linee guida sull'accessibilità.

Il presente documento descrive le caratteristiche del nuovo layout, e presenta alcune considerazioni tecniche emerse nel corso della realizzazione.

## **2 RISPETTO DELLE SPECIFICHE DEL W3C**

Il W3C (World Wide Web Consortium) è il consorzio internazionale senza fini di lucro che ha il compito di definire gli standard e i protocolli per il web, al fine di promuoverne l'evoluzione e l'interoperabilità. Le specifiche emanate dal W3C dovrebbero essere rispettate sia dai siti sia dai software utilizzati per la navigazione nel web e per la creazione dei siti stessi.

Il layout precedente del sito della Sezione rispondeva già completamente alle specifiche HTML 4.01 transitional del W3C, ed era validato dai principali sistemi automatici di verifica disponibili in rete. Tuttavia, esso usava le tabelle per la definizione della struttura della pagina e sfruttava solo in modo parziale le grandi potenzialità dei fogli di stile.

Per lungo tempo, l'unico strumento a disposizione degli sviluppatori per realizzare layout complessi è stato l'uso delle tabelle ("layout tables"). Queste erano state progettate inizialmente per consentire la rappresentazione dei dati in forma tabellare ma, in mancanza di strutture più adatte, sono state utilizzate in modo diffuso anche per l'impaginazione dei contenuti. Non essendo state ideate esplicitamente per questo fine, il loro uso nella definizione dei layout risente di alcune limitazioni.

Lo sviluppo dei fogli di stile a cascata (Cascade Style Sheets, CSS) ha fornito agli sviluppatori alcuni strumenti pensati specificatamente per la presentazione dei documenti e la realizzazione della struttura delle pagine, consentendo anche di separare definitivamente l'impaginazione dai contenuti.

Le specifiche più utilizzate nello sviluppo dei siti web allo stato attuale sono probabilmente HTML 4.01 e XHTML 1.0: quest'ultima include una serie di indicazioni che avvicinano i documenti alle regole del linguaggio XML in vista di possibili riutilizzi, grazie anche alla sempre maggiore diffusione di strumenti in grado di operare su file XML. Le due specifiche indicate non vietano l'uso delle tabelle a scopo di presentazione, ma consigliano agli sviluppatori di riservare queste strutture per la funzione per la quale sono state ideate, ovvero la rappresentazione in forma tabellare dei dati. Per l'impaginazione è invece raccomandato l'uso intensivo dei fogli di stile.

Con la diffusione delle specifiche citate, sta crescendo il numero dei siti che adottano in maniera definitiva i fogli di stile per l'impaginazione, rinunciando all'uso delle tabelle per il layout: anche alcuni siti "commerciali" hanno operato questa scelta, che fino a poco tempo fa era quasi esclusiva di siti sperimentali o per "addetti ai lavori". Ciò è stato possibile grazie alla sempre maggiore diffusione di browser che supportano (quasi) completamente gli standard, a differenza di quelli disponibili in passato, la cui compatibilità era carente.

Per il sito della Sezione abbiamo scelto di muoverci concretamente verso una soluzione flessibile, rispettosa delle raccomandazioni più recenti del W3C, ed aperta agli sviluppi futuri del web, basata su XHTML 1.0 e sui fogli di stile, evitando del tutto l'uso delle tabelle per l'impaginazione.

#### **3 ACCESSIBILITÀ**

L'accessibilità di un sito è definita di solito come la possibilità di fruirne i contenuti, anche da parte di utenti che presentino qualche forma di disabilità. La definizione può essere ulteriormente estesa nel senso che l'accesso ai contenuti deve essere possibile per chiunque, compreso chi usa strumenti hardware o software datati, poco diffusi o in ogni caso particolari come le tecnologie assistive per le persone disabili, oppure connessioni di rete a bassa velocità.

Per citare Tim Berners-Lee, direttore del W3C e inventore del World Wide Web: "*The power of the Web is in its universality. Access by everyone regardless of disability is an essential aspect.*".

Si tratta, dunque, di un elemento di fondamentale importanza nello sviluppo del web, che purtroppo è stato tenuto per lungo tempo in scarsa se non nulla considerazione in molti siti. I risultati della scarsa attenzione a questo aspetto appaiono evidenti: troppo spesso capita di navigare su siti poco fruibili, o addirittura inutilizzabili in determinate condizioni. Questo può succedere utilizzando browser non aggiornati oppure sistemi poco comuni, ma tavolta anche solo usando una piattaforma hardware/software diversa da quella utilizzata dall'autore del sito: alcuni siti sono progettati e testati considerando solo una specifica versione di un certo browser, oppure prevedono come requisito minimo una determinata risoluzione dello schermo, come se tutti i visitatori usassero esattamente la stessa configurazione prevista

dall'autore. Inoltre i contenuti sono talvolta in parte o del tutto inutilizzabili da parte di utenti che necessitano di tecnologie assistive, come gli "screen readers", per sopperire a qualche forma di disabilità.

In molti casi la causa di questi problemi può essere imputata alla ricerca esasperata di un'impaginazione accattivante e piena di "effetti speciali", senza tenere in alcun conto un requisito fondamentale come l'accessibilità dei contenuti. I due aspetti possono naturalmente coesistere: un sito accessibile non deve necessariamente essere poco gradevole esteticamente. È fondamentale però pensare ad un sito che sia fruibile da parte del maggior numero possibile di utenti.

Da qualche tempo si sta assistendo ad un'inversione di tendenza: l'accessibilità è presa nella giusta considerazione da un numero crescente di siti istituzionali ma anche commerciali, i quali si sono resi conto che non si tratta di un onere aggiuntivo ma della possibilità di raggiungere con i propri contenuti un più grande numero di utenti.

Le principali specifiche per l'accessibilità sono quelle definite dalla Web Accessibility Initiative (WAI), una sezione del W3C, ed in particolare le Web Content Accessibility Guidelines (WCAG), la cui versione 1.0 è stata rilasciata dal W3C nel 1999. È attualmente allo stato di bozza la versione 2.0.

Le WCAG definiscono tre livelli di priorità:

- 1. I punti definiti dal primo livello devono essere soddisfatti. In caso contrario alcuni utenti non saranno in grado di accedere ai contenuti. I siti rispondenti a queste specifiche vengono validati al livello A della WAI.
- 2. I punti definiti dal livello due, qualora non soddisfatti, potrebbero rendere difficile l'accesso ai contenuti delle pagine da parte di alcuni utenti. I siti che rispondono ai punti elencati nei livelli uno e due vengono validati al livello AA.
- 3. I punti definiti dal livello tre non sono vincolanti per l'accessibilità, tuttavia la rispondenza dei documenti anche a questo livello ne migliora il grado di accessibilità. I siti che rispondono a tutti i punti raggiungono il massimo giudizio nella validazione: AAA.

Queste specifiche sono state prese in considerazione dal Parlamento Europeo per l'applicazione ai siti europei, con l'esplicita raccomandazione di raggiungere il livello AA. Per quanto riguarda l'Italia, nel dicembre 2003 è stata approvata una legge sull'accessibilità dei sistemi informatici nella pubblica amministrazione, che recepisce almeno in parte queste direttive.

#### **4 IL NUOVO LAYOUT E GLI STANDARD**

Il nuovo layout del sito della Sezione non usa tabelle per l'impaginazione, e sfrutta in modo intensivo le potenzialità offerte dai fogli di stile (CSS 2).

I vantaggi offerti dai fogli di stile dal punto di vista della flessibilità d'utilizzo, della separazione dei contenuti dall'impaginazione, e dell'accessibilità compensano ampiamente

alcune limitazioni. I CSS non sono ancora uno strumento perfetto da tutti i punti di vista, e sicuramente in futuro saranno oggetto di miglioramenti ed integrazioni; ciononostante si stanno affermando come lo strumento deputato all'impaginazione dei contenuti, ed in tale direzione si rivolgono anche le raccomandazioni del W3C.

Il markup delle pagine si basa sulle specifiche XHTML 1.0, per i vantaggi che questo formato ha rispetto a HTML 4.01; in particolare per la compatibilità con lo standard XML.

Si è deciso di adottare un approccio rigoroso (strict) allo standard: a differenza dello schema transitorio (transitional), il primo ha una minore compatibilità con browser datati che supportano i fogli di stile in modo incompleto, ma spinge decisamente verso la separazione dei contenuti dall'impaginazione, che è uno degli obiettivi desiderati per il nuovo layout.

Abbiamo cercato di realizzare un sito rispondente alle specifiche definite per il livello AA delle WAI/WCAG, almeno per quanto è possibile verificarlo utilizzando i principali strumenti automatici di validazione reperibili in rete, ed in particolare quelli elencati nella bibliografia. Per ora ci siamo limitati a questa metodica, pur sapendo che una reale valutazione del livello di accessibilità non può prescindere da un'analisi approfondita effettuata da esperti di accessibilità, e non solo utilizzando degli strumenti automatici.

Il design delle pagine è fluido: la larghezza e la lunghezza delle colonne che le compongono si adattano alla lunghezza dei contenuti ed alle dimensioni della finestra del browser. Il sito dovrebbe essere fruibile a qualsiasi risoluzione, nei limiti del buon senso. I font e le spaziature sono scalabili, in modo da venire incontro agli utenti con difficoltà visive, i quali possono avere impostato sul browser dei font diversi da quelli di default.

#### **4.1 Compatibilità dei browser**

Purtroppo non tutti i browser supportano in modo appropriato le specifiche del W3C; questo vale prevalentemente per i programmi più datati, ma anche alcuni software più recenti presentano qualche problema. La speranza degli addetti ai lavori è che nel corso del tempo i browser supportino sempre meglio le specifiche, in modo che gli standard possano definirsi veramente tali. Nel frattempo deve essere gestita adeguatamente la compatibilità del sito con i browser che non supportano le specifiche completamente e correttamente.

Sono possibili diversi approcci:

- 1. Sviluppare dei fogli di stile che siano interpretati in modo appropriato da tutti i browser: questo molto spesso è irrealizzabile, a meno che il layout che si desideri ottenere non sia molto semplice. Quest'approccio rende di solito impossibile separare del tutto i contenuti dalla presentazione.
- 2. Creare fogli di stile separati per i vari browser, utilizzando una serie di trucchi che tengono conto dei bug e delle incompatibilità da cui sono affetti i browser. Quest'approccio è problematico perché obbliga ad un grande lavoro per tentare di aggirare i difetti nel supporto degli standard da parte dei singoli programmi. Spesso non è possibile trovare delle soluzioni a determinati problemi d'impaginazione, con il risultato di

ottenere lo stesso una presentazione non uniforme dei documenti sui vari browser. In alternativa è necessario predisporre diverse versioni dell'intero sito, compatibili con uno o l'altro software.

3. L'approccio più radicale consiste nel garantire l'accuratezza della visualizzazione ai browser che supportano correttamente gli standard, se è il caso apportando qualche minimo aggiustamento con opportuni trucchi per aggirare eventuali piccoli bug. In questo modo sono esclusi i browser con un supporto limitato o errato degli standard. Qualche sito risolve la questione in modo drastico, rendendo impossibile l'accesso ai contenuti con questi browser: quando si accede al sito con un software non adatto, compare un messaggio che invita ad utilizzare un programma più recente. Un approccio più rispettoso prevede invece la visualizzazione dei contenuti anche con questi browser, ma senza gli stili d'impaginazione utilizzati per i browser che supportano gli standard. Questo garantisce la massima accessibilità dei contenuti, privilegiando tale aspetto all'uniformità nella rappresentazione degli stessi.

Per il sito della Sezione è stato scelto quest'ultimo metodo: il sito può essere visualizzato in modo corretto con qualsiasi browser che abbia un buon livello di supporto delle specifiche emanate dal W3C. Questo esclude alcuni browser di vecchia concezione ma ancora utilizzati, come ad esempio Netscape 4.x ed Internet Explorer 4. Si tratta di programmi sempre meno diffusi a causa della loro obsolescenza. Con questi browser i contenuti sono in ogni caso perfettamente accessibili, ma il sito è fornito senza impaginazioni particolari, come avviene con qualsiasi browser non grafico, ad esempio Lynx. L'obiettivo che s'intende raggiungere è quello del massimo grado di fruibilità dei contenuti.

È possibile che vi siano delle differenze nella visualizzazione utilizzando diversi browser, su diverse piattaforme e con diverse risoluzioni, ma questo rientra nella logica dei fogli di stile e degli standard del web. Ogni browser, infatti, presenta qualche differenza più o meno rilevante nell'interpretazione degli standard e nella resa dei tag HTML. È necessario quindi arrivare ad una sorta di compromesso, che consenta di ottenere i risultati migliori nella maggior parte dei casi e la massima fruibilità, piuttosto che puntare a tutti i costi all'ottenimento del medesimo aspetto visivo in qualsiasi situazione.

## **4.2 Vantaggi**

La scelta operata consente di svincolare gli sviluppatori dalla ricerca di trucchi necessari a risolvere i problemi di visualizzazione di cui soffrono vari browser: qualunque soluzione parziale ai problemi di compatibilità con i programmi che non supportino gli standard in modo corretto comporta infatti un appesantimento delle pagine, e, di solito, l'impossibilità di separare i contenuti dalla presentazione.

L'uso massiccio dei fogli di stile esterni quale unico strumento per l'impaginazione, unito alla rispondenza del sito agli standard, offre diversi vantaggi:

i contenuti sono completamente separati dalla presentazione;

- il codice delle pagine è più semplice e comprensibile; di solito è anche più leggero, pertanto le pagine sono caricate più velocemente;
- la gestione delle pagine è più agevole; in particolare si può modificare il layout dell'intero sito senza intervenire sul codice delle singole pagine;
- è più facile realizzare siti accessibili;
- è garantito il pieno supporto agli strumenti che consentono all'utente di variare la dimensione dei caratteri a livello del browser. Ciò è particolarmente utile agli utenti con difficoltà visive;
- i fogli di stile consentono funzionalità d'interazione che prima erano possibili quasi esclusivamente utilizzando codice Javascript; ad esempio gli effetti di rollover quando si passa su un link con il puntatore del mouse.

Il codice delle pagine è molto più "pulito", poiché non include strutture per l'impaginazione, ma solo i contenuti e i tag XHTML strettamente necessari. Di conseguenza la manutenzione delle pagine risulta semplificata, anche per gli utenti con ridotte conoscenze di XHTML e dei fogli di stile: i CSS realizzati comprendono già tutte le definizioni di stile necessarie, pertanto un utente che desideri aggiornare o gestire una pagina la cui struttura si basa sul layout "ufficiale" del sito non ha di solito la necessità di definire alcun parametro per la visualizzazione del documento.

La separazione dei contenuti dall'impaginazione sarebbe inoltre un aspetto fondamentale qualora in futuro si desiderasse organizzare il sito con un sistema di gestione dei contenuti (Content Management System, CMS). Un CMS è un software che permette di creare e amministrare un sito web organizzando i contenuti all'interno di un database e definendo separatamente le strutture per l'impaginazione, ed è uno strumento quasi indispensabile per la gestione di siti di dimensioni considerevoli.

## **5 CONSIDERAZIONI TECNICHE SUL LAYOUT REALIZZATO**

#### **5.1 La DTD**

Ogni pagina (X)HTML valida deve contenere all'inizio una dichiarazione, chiamata Document Type Definition (DTD), che indichi al browser il documento di riferimento per tutti gli elementi utilizzati nella pagina. Esiste la possibilità di scegliere tra varie versioni di (X)HTML e modalità.

Ai fini dell'accessibilità le specifiche più adatte sono probabilmente HTML 4.01 e XHTML 1.0. Quest'ultima include alcune regole che permettono di ottenere documenti compatibili con lo standard XML. L'adozione di questa specifica consente di mantenere la compatibilità del sito anche con gli standard più datati, come HTML 4.01, ma nello stesso tempo rappresenta un passo verso una tecnologia più recente, e consente di muoversi nella direzione della riutilizzabilità dei contenuti grazie a XML.

Abbiamo scelto di imporre la modalità "rigorosa" (strict), in quanto impone la netta separazione dei contenuti dalla presentazione. Inoltre questa modalità, a differenza di quella transitoria, non permette l'inserimento di elementi e attributi il cui uso è deprecato dal W3C.

La modalità rigorosa rappresenta un buon punto di partenza per il conseguimento del livello AA di conformità alle WCAG.

Di conseguenza la DTD utilizzata per il sito è la seguente:

<!DOCTYPE html PUBLIC "-//W3C//DTD XHTML 1.0 Strict//EN" "http://www.w3.org/TR/xhtml1/DTD/xhtml1-strict.dtd">

Dal momento che XHTML è, di fatto, un dialetto XML, è il caso di definire in modo appropriato anche il namespace nel tag <html>, all'inizio del documento, e specificare la lingua nella quale è scritto il contenuto:

<html xmlns="http://www.w3.org/1999/xhtml" xml:lang="it" lang="it">

#### **5.2 Il caricamento dei CSS**

I fogli di stile sono stati realizzati come file centralizzati con estensione ".css", che sono caricati dai singoli documenti.

Per caricare un foglio di stile esterno all'interno di un documento (X)HTML sono possibili diverse tecniche. Le due più diffuse utilizzano le seguenti sintassi nell'intestazione (<head> ... </head>) del documento:

- 1. <link rel="stylesheet" type="text/css" href="/css/style.css" />
- 2. <style type="text/css" media="screen"> @import url("/css/style.css"); </style>

Il primo metodo consente di caricare il foglio di stile utilizzando qualsiasi browser che supporti in qualche modo i fogli di stile. Sui browser la cui compatibilità con i CSS è scadente i risultati possono essere imprevedibili.

La seconda sintassi non è interpretata dai browser obsoleti che hanno un supporto limitato dei fogli di stile, tra i quali Netscape 4.x. Tale approccio impedisce che questi browser carichino i CSS e li interpretino in modo non corretto, visualizzando la pagina in maniera errata ed in alcuni casi in pratica illeggibile. La pagina sarà priva del layout ma i contenuti saranno perfettamente accessibili, purché il documento (X)HTML corrispondente sia realizzato in maniera accurata. Si tratta dunque del metodo più sicuro per impostare il caricamento dei fogli di stile, in modo che siano caricati solo dai browser in grado di interpretarli (quasi) correttamente. Nel caso in cui si desideri realizzare degli stili "su misura" per determinati browser che non sono in grado di farlo, ad esempio Netscape 4.x, esistono numerosi trucchi per gestire questo tipo di situazioni.

Come detto in precedenza, per il sito della Sezione di Trieste si è scelto un approccio che privilegia l'accessibilità dei contenuti: indubbiamente l'inclusione dei CSS per mezzo della direttiva @import rappresenta la soluzione più adatta.

# **5.3 Unità di misura**

La scelta delle unità di misura da utilizzare per il dimensionamento dei font, le spaziature ed i posizionamenti delle varie componenti della pagina è molto delicata: se fatta in modo non appropriato può rendere problematica l'accessibilità del sito in determinate condizioni. Ad esempio imporre un font di grandezza fissa potrebbe creare difficoltà a qualche utente con deficit visivi, il quale necessiti di ridimensionare i font in modo diverso.

Per quanto riguarda i font, sono possibili le seguenti opzioni:

- Dimensioni assolute: xx-small, x-small, small, .... Il supporto di queste unità da parte di alcuni browser è limitato.
- Dimensioni relative: smaller, larger. Vale quanto detto per le dimensioni assolute.
- Unità di lunghezza:
	- o Unità relative:
		- em (dimensione del carattere definito nel contesto "padre" di quello cui la regola si riferisce);
		- px (pixel).
		- o Unità assolute:
			- $\blacksquare$  pt (punti);
			- pc (pica;  $1 pc = 12 pt$ ).

Con queste unità di misura il risultato dipende dal dispositivo utilizzato per la visualizzazione della pagina: sono poco adatte per la visualizzazione sullo schermo, mentre si rivelano utili per altri dispositivi, come le stampanti.

Percentuali: funzionano in modo analogo all'unità "em".

Le unità più utili per l'uso sullo schermo sono quelle percentuali e quelle relative di lunghezza. L'unità px sarebbe forse la più comoda da utilizzare, ma ha una controindicazione: Internet Explorer non consente di variare la dimensione del font da menú in modo corretto. Questa limitazione non può essere trascurata a causa della diffusione di Explorer. La scelta si restringe quindi alle percentuali e all'unità "em": queste due opzioni sono quasi equivalenti, poiché entrambe fanno riferimento alla dimensione del font nel contesto "padre" di quello nel quale tali unità sono usate.

Il font di base per i documenti nel nuovo layout è stato definito in questo modo:

body { font-family:Arial,Helvetica,sans-serif; font-size:78%; }

La dimensione del font di base scelta per il sito è leggermente più piccola di quanto consigliato da alcuni autori che si occupano di accessibilità, ma empiricamente il valore utilizzato si è dimostrato equilibrato su diverse piattaforme. Il risultato è leggibile sia su sistemi Windows sia su Mac, i quali presentano un diverso rendering dei font: su Mac di solito i caratteri visualizzati sono più grandi di quanto avviene su Windows, a parità di font.

I dimensionamenti in pixel (px) sono stati utilizzati solo per posizionare alcuni elementi con la precisione della collocazione in punti, senza la flessibilità di variazione delle dimensioni; ad esempio per posizionare correttamente le immagini incluse nell'intestazione delle pagine, la cui dimensione è nota a priori.

# **5.4 Colori**

Le scelte cromatiche hanno una notevole importanza ai fini dell'accessibilità: il contrasto tra il colore del testo e quello dello sfondo deve essere sufficientemente netto, in modo da consentire una buona lettura anche agli utenti con qualche difficoltà visiva. Inoltre le informazioni che sono trasmesse grazie all'uso di attribuzioni cromatiche particolari devono essere comunque accessibili anche se i colori sono assenti, ad esempio su uno schermo in bianco e nero.

I colori adottati nella versione precedente del sito erano già molto vicini ai suggerimenti dati dal W3C per quanto concerne i livelli di contrasto e di luminosità. Sono stati comunque apportati dei piccoli aggiustamenti in modo da rendere il sito perfettamente rispondente alle specifiche.

Le formule utilizzate per valutare i rapporti tra i colori sono le seguenti:

- luminosità di un colore =  $((R*299)+(G*587)+(B*114))/1000$ dove R, G e B sono i valori delle tre componenti rosso, verde e blu del colore, secondo la codifica RGB normalmente in uso. Ai fini dell'accessibilità, il W3C consiglia di definire un contrasto pari almeno a 125 tra la luminosità del colore dello sfondo e quella del testo.
- differenza tra i colori =  $(max(R1,R2) min(R1,R2)) + (max(G1,G2) min(G1,G2))$  $+$  (max(B1,B2) – min(B1,B2)) dove max e min sono funzioni che determinano rispettivamente il valore massimo e minimo tra quelli elencati fra parentesi. R1 e R2 sono i valori della componente di colore rosso per i due colori analizzati; lo stesso vale per le componenti verde (G) e blu (B). È suggerita una differenza minima di 500 tra il colore dello sfondo e quello del testo.

Il sito Juicy Studio fornisce uno strumento che permette di analizzare questi parametri in modo automatico (vedi bibliografia).

#### **5.5 Un layout senza tabelle**

Le specifiche più recenti sconsigliano l'uso delle tabelle a scopo d'impaginazione, anche se non lo vietano; queste strutture restano fondamentali per la rappresentazione in forma tabellare dei dati.

Per il sito della Sezione è stato progettato un layout interamente senza tabelle. La struttura delle pagine è stata suddivisa in più contesti funzionali, annidati o accostati secondo le necessità. Ogni blocco è definito con una direttiva <div> ed è identificato con un'etichetta ("id"), grazie alla quale è possibile abbinare le relative proprietà per la visualizzazione nel foglio di stile. I blocchi sono inseriti nella pagina in questo modo:

```
<div id="corpo">
      (...)
\langlediv>
```
Nel CSS sono definite le proprietà relative ad ogni blocco:

```
#corpo {
      (...)
}
```
Non tutte le pagine del sito della Sezione hanno la stessa struttura: molte di esse necessitano di una suddivisione in colonne: la principale riservata ai contenuti e una o due colonne laterali per altri elementi, quali menú o brevi notizie. Altre pagine, più semplici, hanno un flusso più lineare e non presentano una suddivisione in colonne (vedi figura 1).

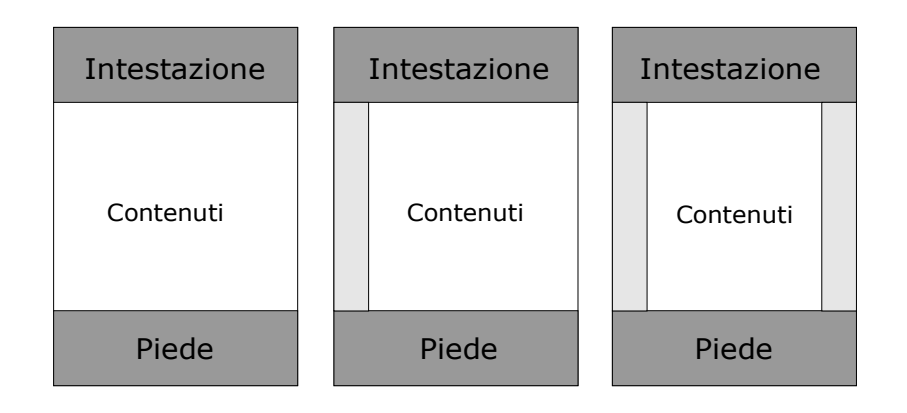

**FIG. 1:** layout ad una, due e tre colonne.

La struttura completa delle pagine, nel formato a tre colonne per la parte relativa ai contenuti, è rappresentata in figura 2. Nella figura sono stati inclusi solo i contesti principali. Le etichette indicate sono quelle utilizzate nel foglio di stile per identificare i vari blocchi.

La struttura generale di pagina presentata in figura 2 è facilmente adattabile a layout con un numero variabile di colonne: gran parte dei contesti restano gli stessi nei vari layout, mentre la parte centrale della pagina è organizzata in modo diverso secondo il numero di colonne desiderato.

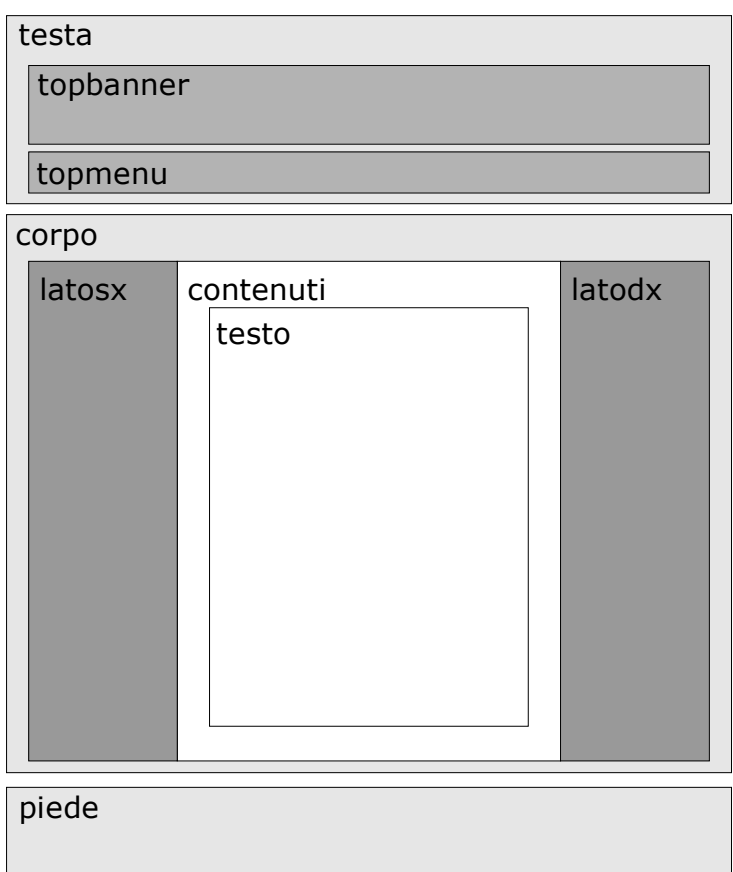

**FIG. 2:** struttura della pagina

# **5.6 Realizzare un layout a più colonne con i CSS**

Esistono almeno due tecniche per realizzare un layout a più colonne con i fogli di stile.

La prima consiste nell'utilizzare la proprietà "float" per definire il posizionamento delle colonne rispetto al flusso principale di contenuti, che normalmente prevede di disporre un blocco sotto l'altro. Questa tecnica purtroppo è gestita in modo non corretto da alcuni browser.

La seconda possibilità prevede la specificazione dei posizionamenti "absolute" e "relative" per i vari blocchi coinvolti. Questa tecnica è meno soggetta ad interpretazioni errate da parte dei browser. L'unica avvertenza riguarda la lunghezza della colonna principale, che deve essere sempre maggiore di quella delle colonne laterali; in caso contrario su certi browser i contenuti di alcuni contesti potrebbero risultare parzialmente sovrapposti. I fogli di stile non prevedono, allo stato attuale, alcuna struttura di layout a colonne che funzioni in modo appropriato qualora non sia nota a priori la posizione della colonna più lunga, come invece avviene usando le tabelle per il layout. Questa condizione di solito si verifica, poiché generalmente la colonna centrale include la maggior parte dei contenuti. Qualora la situazione fosse diversa, sarebbe sufficiente includere nella colonna centrale un'adeguata spaziatura in basso. Esistono delle tecniche per aggirare questo problema, che però non sono supportate da tutti i browser e possono creare inconvenienti con alcuni di essi.

Per realizzare una struttura a tre colonne con questo metodo, nel documento (X)HTML s'inseriscono i blocchi corrispondenti alle colonne:

```
<div id="corpo">
      <div id="latosx">
             (\ldots)\langlediv><div id="contenuti">
             (\ldots)\langlediv><div id="latodx">
             (\ldots)\langlediv>\langlediv>
```
A differenza dell'approccio basato sulla proprietà "float", l'ordine in cui sono inseriti nel file (X)HTML i contesti che corrispondono alle colonne è ininfluente, poiché il posizionamento è interamente definito tramite il foglio di stile, ed in particolare con le proprietà absolute e relative. Alcuni autori consigliano di inserire per primo il blocco corrispondente alla colonna centrale, in modo da spostare più sotto i blocchi che contengono menú o altri tipi di informazioni, di solito disposti nelle colonne laterali. In questo modo i contenuti risultano più comodamente accessibili usando i browser non grafici, con i quali la struttura a colonne viene linearizzata.

Le definizioni degli stili nel CSS sono fatte in questo modo:

```
#corpo {
     width:100%;
     position:relative;
     background-color:#CCC;
     margin:0; padding:0;
} 
#latosx, #latodx {
     vertical-align:top;
     background-color:transparent; color:#000;
     margin:0;
     width:20%;
}
```

```
#latodx {
     position:absolute; right:0; top:0;
}
#latosx {
     position:absolute; left:0; top:0;
}
#contenuti {
     vertical-align:top;
     position:relative;
     margin:0 20% 0 20%;
      padding: 1em 0 2em 0;
     background-color:#FFF;
}
```
I posizionamenti dei blocchi sono gestiti tramite la proprietà "position", cui sono assegnati i valori "relative" o "absolute".

Il posizionamento assoluto consente di svincolare un contesto dal normale flusso, che inserisce un blocco sotto l'altro, e permette di specificare con precisione la posizione del blocco rispetto al più prossimo contesto "padre" avente posizionamento relativo.

Avendo definito la posizione del blocco "corpo" in modo relativo, possiamo sistemare al suo interno i contesti "latosx" e "latodx" con posizionamento assoluto. Le coordinate sono stabilite per mezzo delle proprietà "top", "left" e "right", in modo da allineare le colonne in alto a sinistra e a destra rispetto al blocco "corpo".

La colonna centrale è invece contenuta in un normale blocco con posizionamento relativo ("contenuti"), ed è questo a determinare il normale flusso del documento.

È importante assegnare ad ogni blocco la larghezza desiderata, ed alla colonna centrale i margini destro e sinistro, in modo da evitare che i contenuti delle tre colonne si sovrappongano l'uno all'altro. Abbiamo usato unità di misura percentuali rispetto alla dimensione del contesto, in modo da adattare automaticamente il layout alle dimensioni della finestra ed alla risoluzione del dispositivo di output.

Facciamo notare il modo in cui sono gestiti i colori di sfondo dei vari blocchi: spesso si desidera che il colore dello sfondo delle colonne laterali sia diverso da quello della colonna centrale, ed uniforme per l'intera altezza della pagina, indipendentemente dalla lunghezza dei contenuti delle colonne laterali. Per ottenere questo effetto è necessario assegnare il colore dello sfondo desiderato per le colonne ad un blocco esterno ("corpo"). Successivamente si assegna alle colonne laterali uno sfondo "trasparente", mentre si ridefinisce a piacere il colore dello sfondo della colonna principale ("contenuti"). Questo metodo garantisce che il colore di sfondo delle colonne laterali sia uniforme per tutta la lunghezza delle stesse. Se lo sfondo delle colonne laterali fosse specificato direttamente nei contesti latosx e latodx, esso sarebbe applicato solo per una lunghezza pari al contenuto delle colonne stesse, che di solito è inferiore alla lunghezza della colonna centrale.

#### **5.7 Dalla teoria alla pratica: una sola struttura per tre layout**

Il foglio di stile sviluppato per il sito della Sezione permette di creare con grande facilità pagine ad una, due e tre colonne con le modalità viste nel paragrafo precedente. Gli stili definiti per i vari blocchi possono essere utilizzati in tutte le situazioni. Ciò che cambia è invece lo stile del blocco "contenuti", perché esso deve essere dimensionato opportunamente secondo il numero di colonne.

Sono stati realizzati tre distinti contesti denominati contenuti\_1col, contenuti\_2col e contenuti 3col, da utilizzare rispettivamente nelle pagine con una, due e tre colonne. L'unica differenza riguarda le dimensioni dei margini destro e sinistro, a seconda dello spazio che deve essere riservato per consentire l'inserimento delle colonne laterali nei tre layout:

```
#contenuti_1col, #contenuti_2col, #contenuti_3col {
     min-height:409px;
     vertical-align:top;
     position:relative;
     padding:1em 0 2em 0;
     background-color:#FFF; color:#000;
     z-index:10;
}
#contenuti_1col {
     margin:0 0 0 0;
}
#contenuti_2col { 
     margin:0 0 0 20%;
     border-left:1px solid #CCC;
}
#contenuti_3col {
     margin:0 20% 0 20%;
     border-left:1px solid #CCC;
     border-right:1px solid #CCC;
}
```
Il documento HTML nei tre casi viene impaginato in questo modo:

```
 Layout ad una colonna:
     <div id="corpo">
           <div id="contenuti_1col">
                (...)
```

```
\langlediv>
        \langlediv> Layout a due colonne:
         <div id="corpo">
               <div id="latosx">
                      (...) 
               \langlediv><div id="contenuti_2col">
                      (\ldots)\langlediv>
         \langlediv>
 Layout a tre colonne:
         <div id="corpo">
               <div id="latosx">
                      (...) 
               \langlediv>
                <div id="contenuti_3col">
                      (...) 
               \langlediv><div id="latodx">
                      (...) 
               \langlediv>\langlediv>
```
Tutto il resto del documento rimane lo stesso.

Le colonne risultano accostate in modo corretto, senza sovrapposizioni, avendo definito in modo appropriato la larghezza delle colonne laterali (latosx e latodx), ed i margini per i tre contesti relativi ai contenuti della colonna principale.

#### **5.8 Creazione di menú usando le liste**

Le colonne laterali sono spesso utilizzate per l'inserimento di menú. Concettualmente un menú è una lista di opzioni; di conseguenza la struttura più indicata per la sua rappresentazione in linguaggio HTML è probabilmente una lista  $(\langle ul \rangle \dots \langle ul \rangle)$ . I fogli di stile sono utili anche in questo caso per personalizzare lo stile della lista in modo da ottenere visivamente un classico menú. La realizzazione dei menú usando le liste garantisce anche la loro corretta linearizzazione qualora la pagina sia visualizzata con un browser che non supporta i CSS, a tutto vantaggio della leggibilità.

I CSS consentono inoltre di attivare un effetto di rollover quando l'utente del sito passa con il puntatore del mouse sopra le voci che compongono il menú, effetto che di solito era ottenuto utilizzando procedure Javascript.

Nel documento HTML i menú vengono definiti come una normale lista:

```
<div id="latosx">
      (…)
      <ul><li><a href="/physics/">Ricerca scientifica</a></li>
      <li><a href="/services/">Servizi</a></li>
      <li><a href="/fett/">Trasferimento tecnologico</a></li>
      \langleli>a href="/events/">Eventi\langlea>/li>\langle \rangle(\ldots)\langlediv>
```
Nel foglio di stile le proprietà salienti della lista sono le seguenti:

```
#latosx ul {
     list-style:none;
     margin:0;
     padding:0;
}
```
La proprietà "list-style:none" disabilita la visualizzazione dei classici simboli utilizzati per evidenziare gli elementi della lista ("bullets"). È importante definire in modo appropriato le spaziature al fine di allineare adeguatamente le opzioni secondo il contesto nel quale sono inserite.

Le voci incluse nel menú vengono invece definite così:

```
#latosx li {
     margin:0;
     border-bottom:1px solid #CCC;
}
#latosx li a {
     display:block;
     text-decoration:none;
     padding:0.25em 2%;
     width: 96% !important;
     width /**/: 100%;
}
#latosx li a:hover {
     background-color:#FF6; 
     color:#000;
```
}

Il valore display:block applicato ai link consente di attivare l'intera area corrispondente ad ogni voce del menú, anziché limitarla alla sola etichetta del link, simulando in questo modo un classico pulsante. Le due definizioni della proprietà width per l'anchor ("#latosx li a") risolvono un problema d'incompatibilità con Internet Explorer, come vedremo in seguito.

Le definizioni associate al tag a:hover permettono di realizzare l'effetto di rollover quando il puntatore del mouse passa sopra la voce di menú, cambiandone temporaneamente il colore.

#### **5.9 Incompatibilità con alcuni browser**

Non tutti i browser che supportano i CSS lo fanno in modo appropriato. Pertanto, nonostante la rispondenza del sito alle specifiche, è necessario affrontare alcuni piccoli problemi di incompatibilità da cui sono affetti certi browser molto diffusi.

## *5.9.1 Min-height*

Internet Explorer fino alla versione 6 non supporta la proprietà min-height applicata ad un blocco. Questo rende problematica la realizzazione di un contesto con un'altezza minima definita. Esistono alcuni trucchi per aggirare il problema, uno dei quali sfrutta il mancato supporto dell'operatore !important da parte di Explorer:

```
.blocco {
     min-height: 200px; /* IE non supporta questa regola */
     height: auto !important; /* IE non considera questa direttiva */
     height: 200px; \frac{1}{2} IE interpreta questo come se fosse un min-height */
}
```
Purtroppo questa tecnica crea a sua volta seri problemi di visualizzazione alle versioni correnti dei browser basati sul motore khtml, tra i quali Konqueror e Safari, che generano un blocco di altezza fissa pari a quella definita nella terza riga, a causa del mancato supporto della proprietà min-height.

Nell'attesa di un supporto migliore delle specifiche da parte di tutti i browser, abbiamo evitato di usare il trucco descritto, attivando solo la proprietà min-height a vantaggio dei browser che la interpretano in modo corretto. Abbiamo inoltre imposto un aumento dell'altezza di eventuali blocchi il cui contenuto è troppo breve, inserendo una <div> vuota di altezza fissa, in modo da imporre una spaziatura alla fine del blocco. Il risultato non è uniforme su tutti i browser, ma la lunghezza che si ottiene è in ogni caso sufficiente.

#### *5.9.2 Il box model*

Internet Explorer 5 per Windows interpreta in maniera non corretta il box model dei

CSS, ovvero il "telaio" che permette di creare dei blocchi rettangolari con margini, bordi e spaziature per qualsiasi elemento incluso in una pagina.

Il problema riguarda la definizione delle larghezze dei box, ed è ampiamente documentato in rete. Il box model secondo le specifiche dei CSS si presenta come in figura 3.

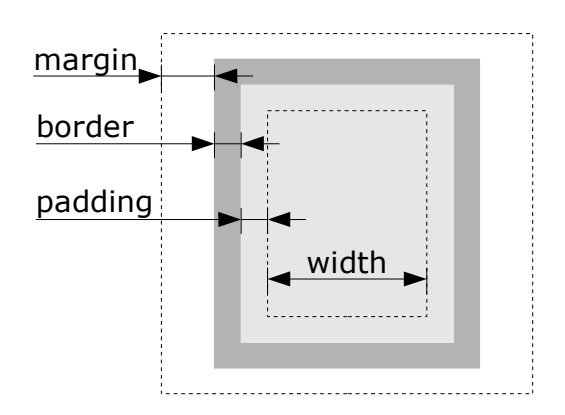

**FIG. 3:** box model standard.

Internet Explorer 5 per Windows interpreta il box model in modo diverso, includendo nella larghezza (width) il padding ed il bordo (vedi fig. 4).

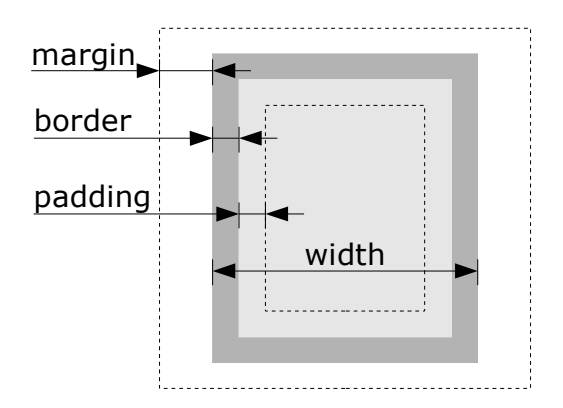

**FIG. 4:** box model di IE5.

Questa differenza comporta problemi di impaginazione qualora siano specificati contemporaneamente il padding e il width per un qualsiasi contesto all'interno della pagina, poiché la visualizzazione su IE5 risulta diversa da quella che si ottiene sugli altri browser.

Esistono diversi metodi per aggirare il problema. Ad esempio, è possibile usare due distinti blocchi <div>, includendoli uno dentro l'altro, in modo da poter usare la proprietà margin per gestire le spaziature, al posto del padding. Questa tecnica comporta però la ridondanza di blocchi per l'impaginazione. Un altro trucco molto usato è il "Tantek hack", che sfrutta un ulteriore bug nel supporto delle specifiche da parte di IE5 per risolvere il bug relativo al box model.

Sul sito della Sezione sono stati adottati, a seconda delle situazioni, sia l'uso di box multipli, sia una tecnica denominata "comment hack" che, come il "Tantek hack", sfrutta a proprio vantaggio alcuni bug di Internet Explorer. Supponiamo di voler ottenere un box con larghezza pari al 100% del contesto, di cui 96% per i contenuti più 2% per parte per i padding destro e sinistro. Il comment hack usa la seguente sintassi:

padding:0 2%; width: 96% !important; width /\*\*/: 100%;

Internet Explorer 5 definisce la larghezza del box in base alla terza riga: di conseguenza essa risulta pari al 100%, dal quale verrà sottratto il padding a causa dell'errato box model di IE5.

IE6 e tutti gli altri browser, sono in grado di interpretare correttamente la seconda riga, ed in particolare l'etichetta "!important" che la rende prioritaria rispetto a qualsiasi altra definizione della larghezza. In questo modo essi definiscono correttamente una larghezza del 96%, cui viene sommato il 2% del padding a destra e sinistra.

## **5.10 Dispositivi di output e stili**

L'uso dei fogli di stile permette di definire layout diversi per dispositivi di output distinti. Le pagine web sono spesso progettate solo in funzione della visualizzazione su uno schermo, con l'inconveniente di apparire impaginate in modo poco soddisfacente se vengono stampate. Ad esempio:

- se è stata definita una larghezza fissa per la pagina in funzione dello schermo, la stampa può risultare troppo larga o troppo stretta rispetto alla dimensione del foglio di carta, con conseguente perdita di parte dei contenuti o eccessivo spazio bianco a fianco degli stessi;
- le pagine di solito contengono una serie di elementi che sono di scarso interesse su carta: menú di navigazione, intestazioni, elementi interattivi, ecc. Questi sono generalmente di disturbo nella lettura su carta dei contenuti, ed in ogni caso comportano un uso non ottimale dello spazio sul foglio.

Purtroppo sono numerosi i siti che presentano inconvenienti in fase di stampa delle pagine. Con i fogli di stile si possono predisporre diversi layout per differenti dispositivi di output ("media"), che tengono conto delle caratteristiche di questi ultimi.

Per il sito della Sezione di Trieste è stato realizzato un foglio di stile distinto per la stampa, che viene caricato dalle pagine in questo modo:

<link rel="stylesheet" type="text/css" media="print" href="/css/print.css" />

Questo foglio di stile presenta una serie di varianti rispetto allo stile utilizzato per lo schermo:

- rimuove dalla stampa una serie di elementi utili solo sullo schermo, per mezzo della direttiva "display: none": menú, intestazioni, ecc.;
- definisce diversamente i posizionamenti, i margini e le spaziature per alcuni contenuti, in modo da ottimizzare l'uso dello spazio sul foglio;
- utilizza unità di misura diverse rispetto alla versione per lo schermo, tenendo conto del fatto che la stampante può usare in modo proprio unità diverse rispetto al video, come i pt;
- imposta in modo differente i colori, al fine di consentire una buona resa del documento anche su stampanti in bianco e nero.

Il risultato è un output sensibilmente diverso da quello che viene visualizzato sullo schermo, ma che consente una migliore leggibilità della copia cartacea rispetto a ciò che si otterrebbe usando il medesimo stile per entrambi i media.

# **6 ESTETICA DEL SITO**

L'estetica delle pagine del sito non è stata stravolta: il gradimento da parte degli utenti ha suggerito di apportare solo alcune piccole variazioni stilistiche (vedi fig.5). In particolare:

- è stato ridisegnato il banner;
- sono state ridefinite le spaziature di varie componenti della pagina, in modo da aumentarne la leggibilità;
- sono stati migliorati i menú laterali, inserendo dei separatori al fine di rendere più evidenti le varie opzioni;
- i colori utilizzati sono stati rivisti in modo che il sito risulti validato anche per quanto concerne le specifiche cromatiche.

La conformità del sito alle specifiche del W3C ha consentito di integrare con grande facilità il sistema di notizie interne della Sezione nella home page (vedi colonna destra nella figura 5), basato sul software SiNe (Simple News) sviluppato in Sezione.

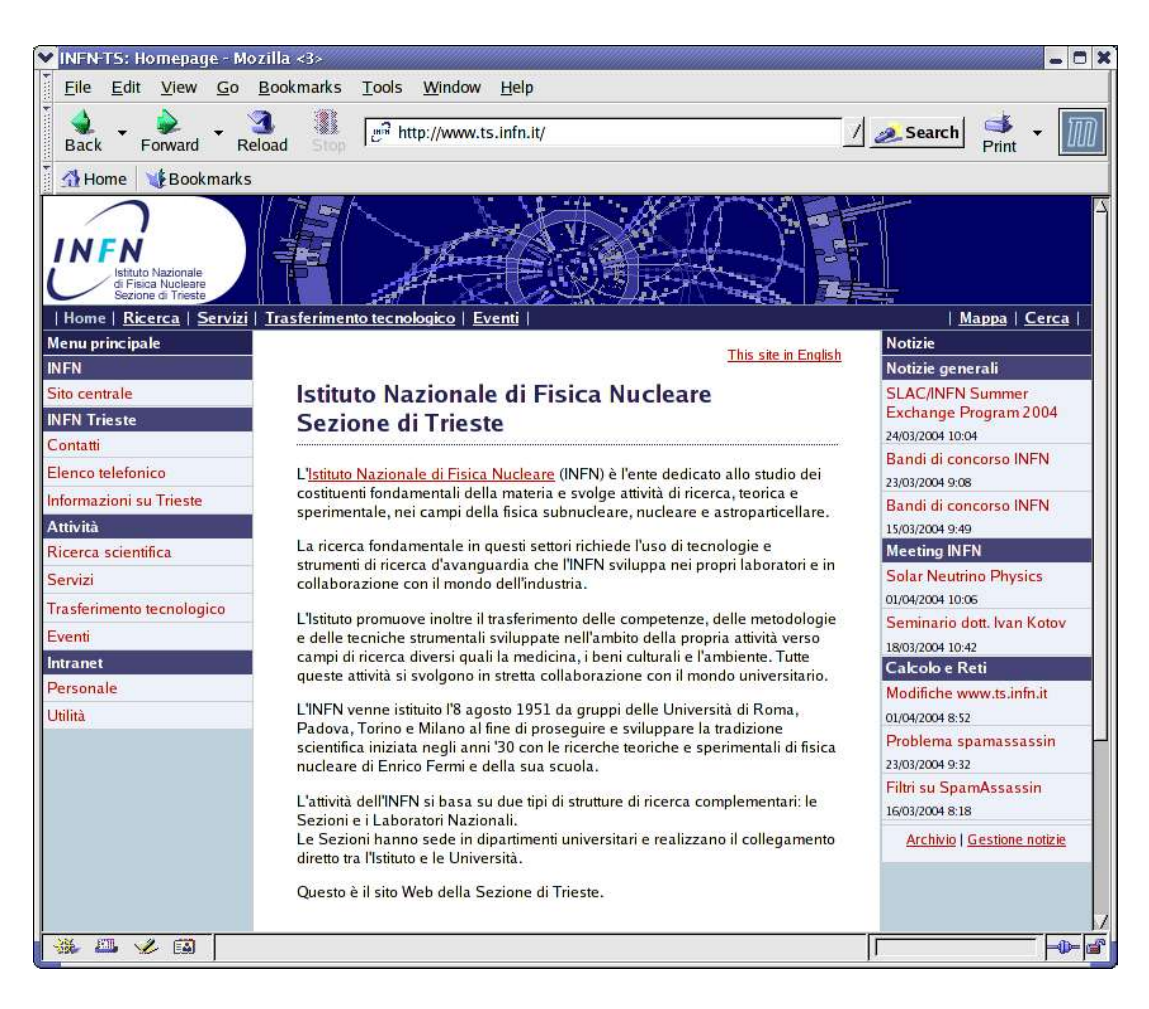

**FIG. 5:** come appare il nuovo layout.

# **7 AUSILII PER LA NAVIGAZIONE**

La navigazione nel sito è facilitata da vari strumenti:

- ogni pagina presenta in alto un menú principale che consente di raggiungere rapidamente le principali sezioni del sito;
- numerose pagine sono dotate di un ulteriore menú, attivo nella colonna sinistra, che si riferisce alla sezione del sito in cui la pagina è collocata. Esso consente di navigare con facilità in un insieme di pagine correlate all'argomento cui la pagina corrente si riferisce;
- una barra di navigazione nella parte alta della pagina mostra il percorso seguito per raggiungerla, e permette di risalire agevolmente nella struttura ad albero del sito;
- il sito è dotato di un motore di ricerca interno e di una mappa schematica delle parti che lo compongono.

Come descritto in precedenza, con i browser che non supportano correttamente i CSS i

contenuti sono perfettamente accessibili, ma senza la presentazione che viene invece offerta ai browser compatibili con le specifiche: i contenuti sono linearizzati e strutturati in blocchi grazie ad alcune linee di separazione orizzontali che non compaiono usando i CSS.

Consultando il sito con un browser che non supporta i CSS, all'inizio di ogni pagina viene presentato un link che non compare se i CSS sono attivi: esso consente di saltare direttamente ai contenuti, scavalcando tutti i menú di navigazione che si trovano in testa alla pagina. Questo è di particolare importanza per i browser di puro testo e per i dispositivi assistivi per le persone disabili, in quanto permette di evitare la lettura dei menú e dei blocchi di navigazione in ogni pagina prima di arrivare ai contenuti, se desiderato.

#### **8 CENTRALIZZARE LE PARTI COMUNI**

Al fine di centralizzare il più possibile la gestione delle pagine che compongono il sito della Sezione, alcune parti comuni a tutte le pagine sono state estratte in una serie di piccoli file, che vengono inclusi dai vari documenti: ad esempio l'intestazione, il menú nella parte alta delle pagine e le informazioni a piede di pagina. L'obiettivo è quello di evitare di replicare queste porzioni di codice in tutte le pagine, in modo da poter intervenire su un singolo file anziché su ogni pagina in caso di modifiche alle parti comuni; inoltre i file contenenti le pagine risultano semplificati, poiché un intero blocco di codice viene sostituito con una singola istruzione per l'inclusione di un file esterno.

Nella versione precedente del sito questa tecnica era già stata adottata: sul server erano stati attivati i Server Side Includes (SSI), esclusivamente di tipo statico, in modo da poter includere le parti comuni con chiamate di questo tipo:

 $\langle$ div id="testa">  $\langle$ !-- testa --> <!--#include virtual="/layout/top.html" -->  $\langle$ div $>$  <!-- /testa -->

Nella nuova organizzazione abbiamo scelto di utilizzare il linguaggio PHP in modo da poter generare all'occorrenza in modo dinamico alcune parti delle pagine, ed in particolare all'interno dei contesti comuni. Questo ha per esempio consentito di disattivare nei menú di navigazione i cosiddetti "autolink", ovvero i link presenti in una pagina che fanno riferimento allo stesso documento: una piccola porzione di codice PHP inclusa nelle parti comuni riconosce "al volo" i link che fanno riferimento alla pagina nella quale il codice è eseguito, e non li attiva.

Di conseguenza gran parte delle pagine sono ora file PHP, per lo più contenenti solo codice XHTML, fatta eccezione per le inclusioni delle parti comuni, che sono effettuate in questo modo:

 $\langle$ div id="testa">  $\langle$ !-- testa --> <?php include(\$\_SERVER[DOCUMENT\_ROOT]."/layout/top.inc.php"); ?>  $\langle \text{div} \rangle \langle - \text{let} \rangle$ 

La semplificazione operata in questo modo a livello del codice HTML facilita la creazione e la modifica delle pagine anche da parte di utenti non esperti. Sono stati realizzati alcuni modelli i quali corrispondono ai diversi layout disponibili (ad una, due e tre colonne), che gli utenti possono scaricare e utilizzare per generare con grande facilità pagine web perfettamente integrabili nel design del sito, anche avendo minime conoscenze di HTML. Non è richiesta alcuna conoscenza dei CSS, in quanto è sufficiente inserire nel modello i contenuti, in puro HTML, e alcuni dati (titolo, autore, data di creazione). In questo modo è stato possibile delegare la manutenzione di alcune parti del sito a determinati gruppi di utenti anche non particolarmente esperti, garantendo nel contempo l'uniformità del layout.

## **9 RICONOSCIMENTI**

Numerosi spunti per la stesura di questo documento sono stati presi da alcuni articoli reperibili sul web, ed in particolare:

- La guida ai siti a elevata accessibilità di M. Diodati, dal sito www.html.it.
- Gli articoli di M. Boscarol sul sito www.usabile.it.
- Gli articoli di G. Troiani sul sito www.constile.org.

## **APPENDICE A: MARKUP DELLE PAGINE**

Il seguente listato rappresenta il codice XHTML di una pagina tipo, per un layout a due colonne:

```
<!DOCTYPE html PUBLIC "-//W3C//DTD XHTML 1.0 Strict//EN"
"http://www.w3.org/TR/xhtml1/DTD/xhtml1-strict.dtd">
<html xmlns="http://www.w3.org/1999/xhtml" xml:lang="it" lang="it">
<head>
<title>INFN-TS: Limitazione di responsabilita'</title>
<meta http-equiv="Content-Type" content="text/html; charset=iso-8859-1" />
<style type="text/css" media="all">
@import "/css/style.css";
\langlestyle\rangle<link rel="stylesheet" type="text/css" media="print" href="/css/print.css" />
</head>
<body>
\langlediv id="testa"> \langle!-- testa -->
<div id="topbanner"> <!-- topbanner -->
       <span class="hidden_banner">Istituto Nazionale di Fisica Nucleare - Sezione di Trieste</span>
       <div id="topbanner1"></div>
       <div id="topbanner2"></div>
\langlediv> \langle!--/topbanner -->
\leq p \text{ class}="hidden">\leq a href="#testo">Vai al contenuto\leq/a>\leq/p>
<div id="topmenu"> <!-- topmenu -->
       <div id="topmenu1">
              | \leqa href="/">Home\leq/a> |
              \leqa href="/physics/">Ricerca\leq/a> |
              \leqa href="/services/">Servizi\leq/a> |
              \leqa href="/events/">Eventi\leq/a> |
       \langlediv><div id="topmenu2">
              |\langle a \cdot \rangle| \leq a href="/map.php">Mappa\langle a \rangle | \langle a \cdot \rangle href="/search/">Cerca\langle a \rangle |
       \langlediv>
\langle \text{div} \rangle \langle -1 - \text{top} \rangle\langle \text{div} \rangle \langle - \text{let} \rangle
```

```
\langlediv id="corpo"> \langle!-- corpo -->
```
 $\langle \text{hr class} = \text{"nodisplay"}$ 

```
\langlediv id="latosx"> \langle!-- latosx -->
<h2>Colonna sinistra</h2>
<h3>menu laterale</h3>
\langle ul \rangle\langleli>a href="/">Opzione 1\langlea>/li><li><a href="/">Opzione 2</a></li>
</ul>\langle \text{div} \rangle \langle -1-- /latosx -->
<hr class="nodisplay" />
<div id="contenuti_2col"> <!-- contenuti -->
\langlediv id="navbar"> \langle!-- navbar -->
       <a href="/">Home</a> &gt; Questa pagina
\langle \text{div} \rangle \langle -1 - \text{div} \rangle -->
\langlediv id="testo"> \langle!-- testo -->
<h1>Titolo della pagina</h1>
<p>Nel mezzo del cammin di nostra vita...</p>
\langle \text{div} \rangle \langle -1 - \text{cos} \rangle\langle \text{div}\rangle \langle - \text{constant} \rangle\langle \text{div} \rangle \langle - \text{cos} \rangle<hr class="nodisplay" />
<div id="piede"> <!-- piede -->
<div id="aggiornamento"> <!-- aggiornamento -->
       Ultimo aggiornamento: gg-mmm-aaaa / Autore
</div> <!-- /aggiornamento -->
<div id="bottom">
<a href="/disclaimer.php">Limitazione di responsabilit&agrave;</a>
\langlediv>
\langlediv> \langle!--/piede -->
</body>
</html>
```
# **BIBLIOGRAFIA**

#### **Siti su standard, accessibilità e usabilità**

- 1. World Wide Web Consortium: http://www.w3c.org
- 2. Web Accessibility Initiative (WAI): http://www.w3.org/WAI/
- 3. The Web Standards Project: http://www.webstandards.org/
- 4. Risorse di Web usability in italiano: http://www.webusabile.it
- 5. Usabilità, accessibilità e interaction design per il web: http://www.usabile.it
- 6. Web accessibile e accessibilità dei siti internet: http://www.webaccessibile.org/
- 7. Guida ai siti a elevata accessibilità: http://www.html.it/elevata\_accessibilita/
- 8. ConStile: http://www.constile.org/

#### **Sistemi di validazione**

- 1. W3C HTML Validation Service: validazione dei markup (X)HTML: http://validator.w3.org/
- 2. W3C CSS Validator: validazione dei CSS: http://jigsaw.w3.org/css-validator/validatoruri.html
- 3. Juicy Studio: analisi della validazione, del contrasto dei colori e delle dimensioni nei fogli di stile: http://www.juicystudio.com, disponibile anche in versione italiana su http://www.webaccessibile.org/css/
- 4. Bobby: analisi dell'accessibilità: http://bobby.watchfire.com/
- 5. Torquemada: analisi dell'accessibilità: http://www.webxtutti.it/testa.htm

#### **Libri**

1. M. Boscarol, "Ecologia dei siti web", Hops libri 2003.